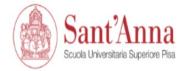

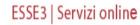

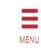

#### **Reserved Area**

From this page you can access all the online services available to students and teachers of the Scuola Superiore Sant'Anna:

- if you log in for the first time, register
- if you have already been a student of the School (registered in the old portal) write an email to <u>helpesse3@santannapisa.it</u> to request credentials for the new student portal indicating a personal email address
- if you are a student or teacher of the Scuola Superiore Sant'Anna, already holding the credentials of the new portal, log in via login

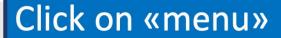

Informativa utilizzo cookie | © CINECA

Home

# Before applying you have to register and then log in with the registration's credentials.

ESSE3 | Sei eng ita Reserved Area Registration Login ners of the Scuola Superiore Sant'Anna: Forgotten password te an email to helpesse3@santannapisa.it to request credentials for the new student portal indicating a personal email address Exams g the credentials of the new portal, log in via login If it is the first time that you apply for a course at S. Anna School, click on «registration», otherwise, click on «login» and use the credentials that you already have.

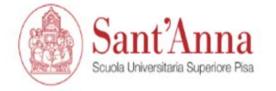

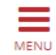

# Registered Users Area - Welcome

Welcome to the registered area.

Home

Informativa utilizzo cookie | © CINECA

Once you have logged in with your credentials click again on «menu»

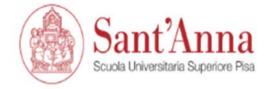

Welcome to the registered area.

Registered Users Area - Welcome

#### ESSE3 | Sei

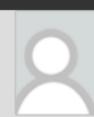

#### **Reserved Area**

Logout

Change Password

Home

Student services

>

>

Informativa utilizzo cookie | © CINECA

Home

Click on «Student services»

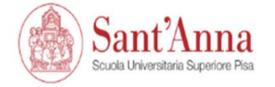

Welcome to the registered area.

Informativa utilizzo cookie | © CINECA

Home

Registered Users Area - Welcome

Click on «Applications»

#### ESSE3 | Sei

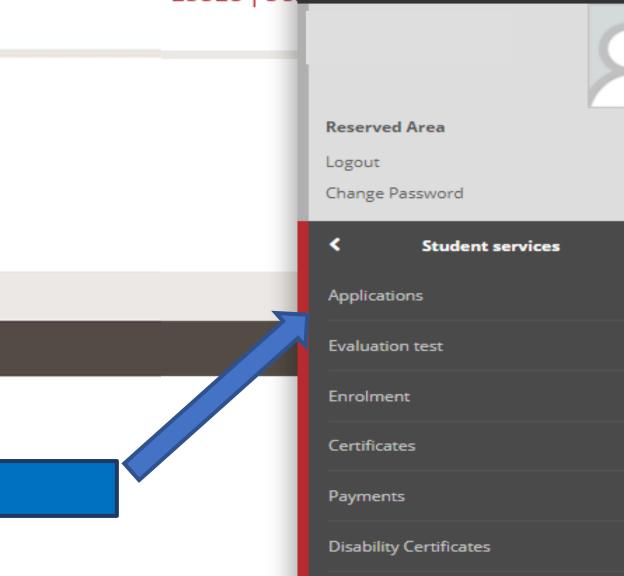

IDs

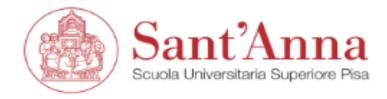

#### ESSE3 | Servizi online

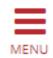

# Call application

The following pages allow you to apply for a call

**Call application** 

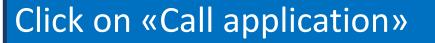

Home

Informativa utilizzo cookie | © CINECA

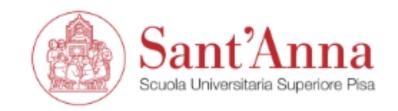

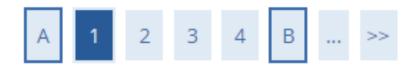

### Select type of Course

Select the type of course you whish to access

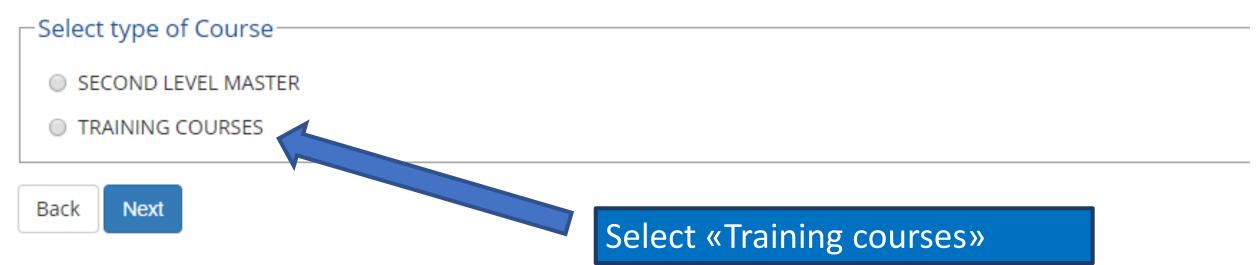

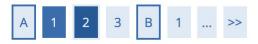

#### List

Select the call you wish to apply for

Legend:
Mandatory Field

| Select call |       |                                                                                                    |
|-------------|-------|----------------------------------------------------------------------------------------------------|
|             | Call* | O BIOSTIMOLANTI IN AGRICOLTURA I ED. from 26/03/2021 09:00 to 12/05/2021 23:59                                                                                                    |
|             | Call* | CORSO DI FORMAZIONE MANAGERIALE PER DIRIGENTI DI STRUTTURA COMPLESSA E ASPIRANTI DIRETTORI SANITARI XXIX ED. from<br>15/04/2021 11:30 to 13/05/2021 23:59                                                                                                    |
|             | Call* | <ul> <li>CORSO DI RIVALIDAZIONE DELL'ATTESTATO DI FORMAZIONE MANAGERIALE PER I DIRIGENTI DI STRUTTURA COMPLESSA IV EDIZIONE<br/>from 15/04/2021 13:00 to 21/06/2021 23:59</li> </ul>                                                                              |
|             | Call* | EU law on Digital Agriculture from 25/03/2021 11:00 to 07/06/2021 23:59                                                                                                    |
|             | La    | • EUROPEAN AND INTERNATIONAL HUMAN RIGHTS STANDARDS IN DISASTER SETTINGS I ED from 10/05/2021 13:00 to 09/09/2021 23:59                                                                                                    |
|             | Call* | O HEALTH SYSTEMS THROUGH CRISIS AND RECOVERY from 20/11/2020 10:00 to 19/07/2021 23:59                                                                                                    |
|             | Call* | O Industry 4.0 Innovation Boot-camp III edition a.y. 2021/2022 from 28/04/2021 14:00 to 14/10/2021 23:59                                                                                                    |
|             | Call* | SEASONAL SCHOOL - ARTIFICIAL INTELLIGENCE AND ROBOTICS IN EXTENDED REALITY (AIRONE) from 07/04/2021 to 31/05/2021 23:59                                                                                                    |
|             | Call* | <ul> <li>SEASONAL SCHOOL - CLIMATE CHANGE AND INTERNATIONAL LAW: INTERDISCIPLINARY PERSPECTIVES from 19/04/2021 to 04/06/2021<br/>23:59</li> </ul>                                                                                                    |
|             | Call* | SEASONAL SCHOOL - ECONOMICS OF INNOVATION AND TECHNOLOGICAL CHANGE from 21/04/2021 to 14/06/2021 23:59                                                                                                    |
|             | Call* | <ul> <li>SEASONAL SCHOOL - THE SOIL - WATER AND PLANT CONTINUUM FOR LIBRAN AND RUBAL WASTEWATER PHYTOTREATMENT AND CONTAMINATED SITE REMEDIATION from 06/05/2021 to 03/06/2</li> <li>Summer School The Regulation of Robotics &amp; Al in Europe: Lega</li> </ul> |
|             | Call* | Summer School The Regulation of Robotics & Al in Europe: Lega<br>28/04/2021 14:00 to 15/06/2021 23:59                                                                                                    |

Back Next

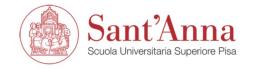

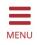

A << ... 2 3 B 1 C ... >>

#### Confirm your application

Check the information you provided.

| ourse type              | Training courses                                                            |
|-------------------------|-----------------------------------------------------------------------------|
| escription              | EUROPEAN AND INTERNATIONAL HUMAN RIGHTS STANDARDS IN DISASTER SETTINGS I ED |
| Confirm and continue    |                                                                             |
| ck Confirm and continue |                                                                             |
| Command continue        |                                                                             |
|                         |                                                                             |
|                         |                                                                             |
|                         |                                                                             |
|                         |                                                                             |
|                         |                                                                             |
|                         | Click on «Confirm and continu                                               |

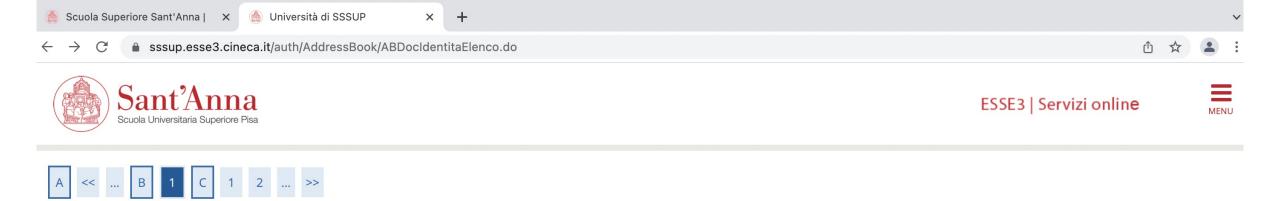

#### IDs

This page displays the list of ID documents you possibly uploaded in the past (if any) and allows you to upload new ones, if needed.

| No identity document entered |                             |
|------------------------------|-----------------------------|
| Enter New Identity Document  |                             |
| Back Next                    |                             |
|                              | You should first of all add |
|                              | your Identity Document      |

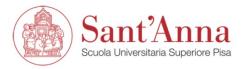

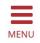

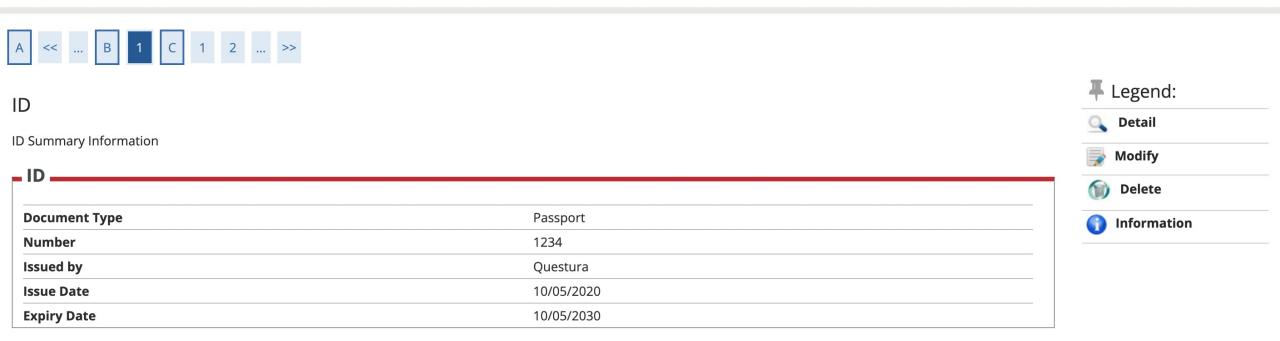

#### List of attachments

There are no uploaded attachments

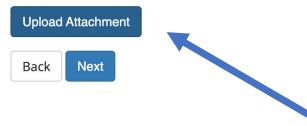

And upload the ID as an attachment

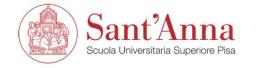

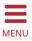

# A ~ 4 5 6 7 8 ... >> I require supports for disability to partecipate in this selection. Yes No Selection of candidates Description Type Date Hour Office Title evaluation Image: Colspan="4">Colspan="4">Colspan="4"Colspan="4">Colspan="4">Colspan="4"Colspan="4">Colspan="4"Colspan="4"Colspan"

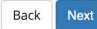

You should indicate whether or not you need support for disability

#### Educational Careers/Degree

1 To continue, it is necessary to enter the educational qualification of at least one optional block.

#### option 1:

| option 1:         |                                             |                                                             |                 |                  |           | Not declared degree                                           |
|-------------------|---------------------------------------------|-------------------------------------------------------------|-----------------|------------------|-----------|---------------------------------------------------------------|
| task<br>completed | Title                                       | notes                                                       |                 | State            | Actions   | <ul> <li>Degree not mandatory</li> <li>Edit degree</li> </ul> |
| <b>~</b>          | Italian BSc                                 |                                                             |                 | ۲                | Upload    | View degree detail                                            |
| option 2:         |                                             |                                                             |                 |                  | Upload    | Delete degree                                                 |
| task<br>completed | Title                                       | notes                                                       |                 | State            | Actions   |                                                               |
| $\checkmark$      | Italian MSc (Italian Ministerial Decree 270 | 04)                                                         |                 | ۲                | Upload    |                                                               |
| option 3:         | 1                                           |                                                             |                 |                  |           |                                                               |
| task<br>completed | Title                                       | notes                                                       |                 | State            | Actions   |                                                               |
| $\checkmark$      | Foreign Degree                              |                                                             | Then you will h | av               | e to ent  | er your                                                       |
| other titl        |                                             |                                                             | educational qua | ali <sup>.</sup> | fications | by                                                            |
| title             |                                             | otes                                                        |                 |                  |           |                                                               |
|                   |                                             | <ul> <li>le details</li> <li>state of completion</li> </ul> | clicking on «up | 0                | ad »® 🕾   |                                                               |

T Legenu. 🥪 Completed

Not completed

Oeclared degree

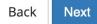

| completed         | Title                                           | notes | State      | Actions           |
|-------------------|-------------------------------------------------|-------|------------|-------------------|
| /                 | Italian BSc                                     |       | 0          | چ 🔞 🥃             |
| tion 2:           |                                                 |       |            |                   |
| task<br>completed | Title                                           | notes | State      | Actions           |
| <b>~</b>          | Italian MSc (Italian Ministerial Decree 270/04) |       | 0          | چ 🔞 🥪             |
|                   | :                                               | :     |            |                   |
| ption 3:          |                                                 |       |            |                   |
| task<br>task      | Title                                           | notes | State      | Actions           |
| task              | <b>Title</b><br>Foreign Degree                  | notes | State<br>• | Actions<br>Upload |

Back Next

Work experience

«upload» in the row of «foreign degree». 🚽 🕥 🔍 If you got your university degree in Italy, click on «upload» on the row of «Italian BSc» (Laurea Triennale) or «Italian MSc» (Laurea Specialistica)

## A << ... D 1 2 3 4 ... >>

#### Foreign University Degree

Please insert details of university degree obtained abroad

| Details of foreign university              | degree                                  |         |
|--------------------------------------------|-----------------------------------------|---------|
| Country*                                   | Choose                                  | \$      |
| University*                                |                                         |         |
|                                            | Please write the name of the University |         |
| Kind of title*                             | Choose                                  | \$      |
| Field of study*                            |                                         |         |
| Please state lenght of<br>course in years* |                                         |         |
| Date of issue of title*                    |                                         | <b></b> |
|                                            | (dd/MM/yyyy)                            |         |
| year of achievement*                       |                                         |         |
|                                            | (ex: 2001)                              |         |

Legend:

🔆 🛛 Mandatory Field

Final mark\*

# Please insert the details of your degree, then click on next

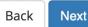

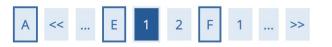

#### List of required documents for evaluation

The call for the type of course you are applying for requires the following documents to be uploaded: it is mandatory that you upload at least one document when the displayed value is greater than 0 (zero). When a maximum value is displayed you can only upload a limited number of documents.

| Document Type                          | Min | Мах |
|----------------------------------------|-----|-----|
| Other Documents                        | 0   | 3   |
| Self-certific. of Past Academic Record |     | 2   |
| Curriculum Vitae                       |     | 1   |
| Letter of Motivation                   | 1   | 1   |

#### **Declared** certificates

| Туре                                   | Certificate | Actions  |         |   |
|----------------------------------------|-------------|----------|---------|---|
| Curriculum Vitae                       | cv          | 9        | <b></b> | 1 |
| Other Documents                        | CV          | 9        | Change  | 6 |
| Self-certific. of Past Academic Record | Transcript  | <u>s</u> | <b></b> | 6 |

#### Do you want to attach other documents?\*

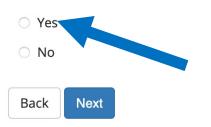

You have to upload the required documents: transcript of past academic records; CV; Motivation letter. You have to click on «Yes».

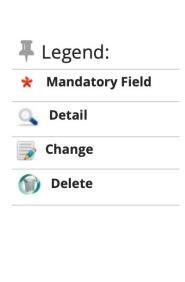

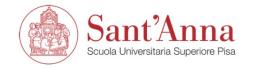

MENU

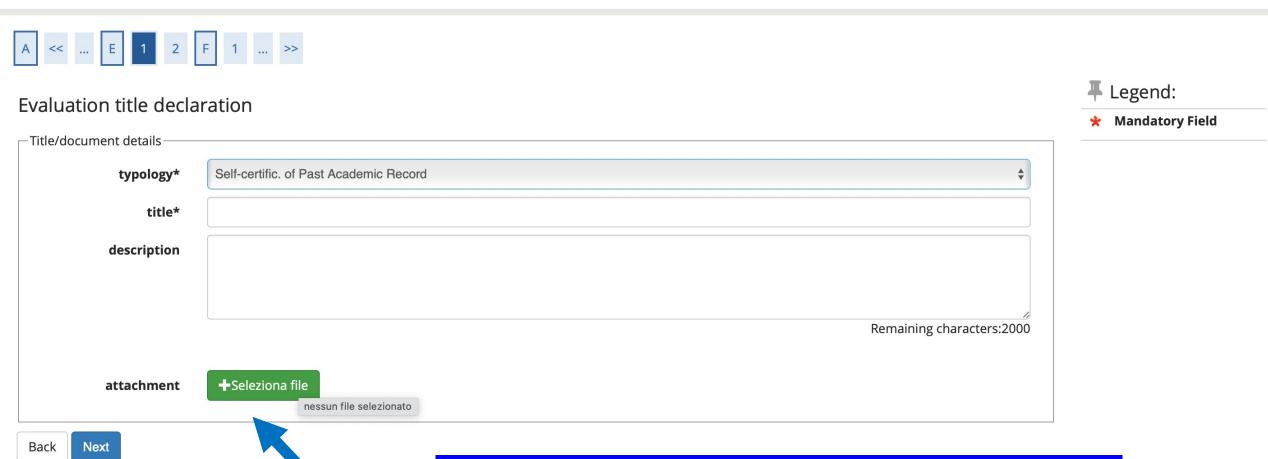

Upload the required document in pdf format.

The call for the type of course you are applying for requires the following documents to be uploaded: it is mandatory that you upload at least one document when the displayed value is greater than 0 (zero). When a maximum value is displayed you can only upload a limited number of documents.

| Document Type                          | Min | Мах |
|----------------------------------------|-----|-----|
| Other Documents                        | 0   | 3   |
| Self-certific. of Past Academic Record | 1   | 2   |
| Curriculum Vitae                       | 1   | 1   |
| Letter of Motivation                   | 1   | 1   |

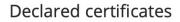

| Туре                                   | Certificate                            | Actions  |             |   |
|----------------------------------------|----------------------------------------|----------|-------------|---|
| Curriculum Vitae                       | cv                                     | <u>_</u> | <b>&gt;</b> | 6 |
| Letter of Motivation                   | Lettera motivazionale                  | <u>_</u> | 3           | 6 |
| Self-certific. of Past Academic Record | Autocert. esami universitari sostenuti | <u>_</u> | <b>-</b>    | 6 |

#### Do you want to attach other documents?\*

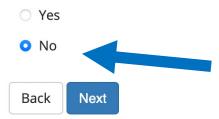

Once you uploaded all the required documents, click on «no» and «next».

🔍 Detail

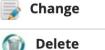

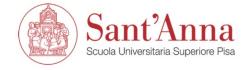

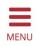

A << ... 1 2

Application submission

Check the information on the choices made on the previous pages.

| Call                            |                                                                             |
|---------------------------------|-----------------------------------------------------------------------------|
| Certificate Type                | Certificate of Attendance                                                   |
| Description                     | EUROPEAN AND INTERNATIONAL HUMAN RIGHTS STANDARDS IN DISASTER SETTINGS I ED |
| Valid for                       |                                                                             |
| Detail                          | A088 -                                                                      |
| Disability accomodations        |                                                                             |
| l need disability accomodations | No                                                                          |
| Back Submit your application    |                                                                             |
| Submit your application         | Click on «submit your application»                                          |
|                                 |                                                                             |
|                                 | 7                                                                           |

# Application summary section

| The registration is completed successfully |                                                                             |
|--------------------------------------------|-----------------------------------------------------------------------------|
| - Call for applications                    |                                                                             |
| Description                                | EUROPEAN AND INTERNATIONAL HUMAN RIGHTS STANDARDS IN DISASTER SETTINGS I ED |
| Year                                       | Your application is successfully completed.                                 |
| pre-registration                           |                                                                             |
| _ disability aids                          |                                                                             |

| Request for disability aids | No |
|-----------------------------|----|
|                             |    |

#### Valid for

| Details | admission deadline | Pre-enrollment deadline |
|---------|--------------------|-------------------------|
| A088 -  |                    |                         |

#### Tests

| Description                                                        | Typology | Date | Hour | Location | Ranking list                                     | Subject    | Status | Mark/Evaluation |
|--------------------------------------------------------------------|----------|------|------|----------|--------------------------------------------------|------------|--------|-----------------|
| Title evaluation                                                   |          |      |      |          | Ranking publication on the WEB is not foreseen   |            | -      | -               |
| Evaluation Titles Please note that this page is already a confirme |          |      |      |          |                                                  | nfirmation |        |                 |
| Туроlоду                                                           |          |      |      |          | of your application, without the need of waiting |            |        |                 |
| Curriculum Vitae                                                   |          |      |      |          | for confirmation emails.                         |            |        |                 |
|                                                                    |          |      |      |          | t can be a first and the                         |            |        |                 |